## SAP ERP&BIG DATA 暑期營(遠距非同步) 簡章

111 年 5 月公告

#### 壹、 主辦單位

國立中央大學-企業資源規劃暨大數據分析中心(ERP 中心)

#### 貳、 報名方式及流程

一、方式:均採線上報名

(一)「中央大學企業資源規劃暨大數據分析中心」官方網站,進入培訓課程>暑期營,點 選「立即報名」。

(二[\)https://reurl.cc/55pg5v](https://reurl.cc/55pg5v) 連結此網頁進行報名。

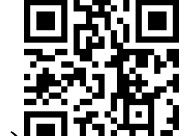

(三) 掃描 QR CODE 進行報名。

二、流程

主辦單位收到您的報名資料,將於三個工作天內 Email 繳費資訊給您,請確認報名基本資 料、課程及費用,請於期限內完成繳費、回傳繳費憑證,若未完成繳費視同放棄報名。 主辦單位於每梯次開課前一週,郵寄「收據」及「教材」至通訊地,並 Email 開課通知。 ※包裹投遞不成功會退回主辦單位,若需重新寄出,請配合補運費 80 元。

#### 參、 報名資格

開放大專院校學生/教職員報名參與(填寫報名時需拍照上傳本人學生證/教職員證)。

#### 肆、 報名期間

即日起至 111 年 06 月 12 日止。

#### 伍、 費用及收費方式

一、費用

#### (一)SAP ERP 課程

共有 SD、MM、BW、PP、HR、FI、Programming、CO、HANA BASIS 等九個課程,

每個課程收費 NT\$3,000。

※若為 SAP UA 大學聯盟成員(聯盟學校)之學生或教職員,每個課程收費 NT\$1,500。

#### (二)BIG DATA 課程

共有 R、Microsoft Machine Learning、Python、GA 視覺化等四個課程,

每個課程收費 NT\$2,000。

※若為 SAP UA 大學聯盟成員(聯盟學校)之學生或教職員,每個課程收費 NT\$1,000。

#### (三)SAP UA 大學聯盟成員(共 26 間)

【北部】國立中央大學、德明財經科技大學、銘傳大學、中華大學、明志科技大學、淡江 大學、長庚大學、明新科技大學、國防大學、國立台灣大學、健行科技大學。

【中部】東海大學、亞洲大學、國立勤益科技大學、靜宜大學、國立雲林科技大學、逢甲 大學、國立中興大學、國立台中科技大學、國立台中教育大學。

【南部】國立嘉義大學、南臺科技大學、義守大學、樹德科技大學、國立中正大學。 【東部】國立東華大學。

二、收費方式

(一)ATM(實體/網路)轉帳

(二)臨櫃匯款

繳納費用後因個人因素離班者,任何理由皆依下列規定辦理退費(扣除相關匯費): 實際開課日前第29日至第1日,退還費用總額百分之九十,但所收取金額以新臺幣一千元為限,超過部分仍應退還; 實際開課日後,因已取得課程資訊,得全數不予退還。

#### 陸、 課程說明

如何上課:本課程採遠距非同步,採用線上平台,登入即可隨時觀看課程影片。 影片可以看多久:請於 Q&A 服務期間,至少觀看完一遍該課影片。 (所有課程影片開放時間自 111 年 07 月 04 日至 111 年 08 月 31 日止。) 有問題怎麼辦:請於 Q&A 服務期間,至指定管道詢問。 什麼時候做測驗:請於 Q&A 服務期間,完成測驗。

#### 有結業證書嗎?如何領取資格?

Q&A 服務期間內,至少看完影片一遍,並完成測驗,達成將頒予電子結業證書。 例如:小明參與 SD 課程,該課程日期為 7/04-7/08,小明需於 7/08 前看過影片,並完成線上 測驗,才能取得電子結業證書。

一、SAP ERP 課程

為培養企業管理與資訊技術整合人才,課程主要學習 SAP 企業資源規劃,這是由德國 SAP(思愛普)公司開發的一套企業資源規劃應用軟體,協助營運整個企業,包括財務、人力 資源、製造、供應鏈、服務、採購等流程。目前很多國際企業使用,例如:台積電、光寶 科技、裕珍馨、老協珍……等。將引領學生認識各模組基礎運作,若有興趣可再進修,提 升職場競爭力。

內容分為:

財會模組(FI/CO)、人力資源模組(HR)、銷售模組(SD)、生產規劃模組(PP)、物料模組 (MM)、資料倉儲模組(BW)、系統概論資料庫管理(HANA BASIS)、程式設計異質系統整合 (Programming)。

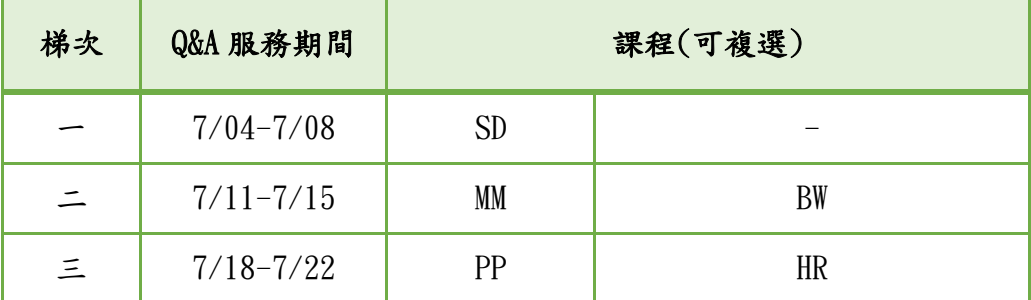

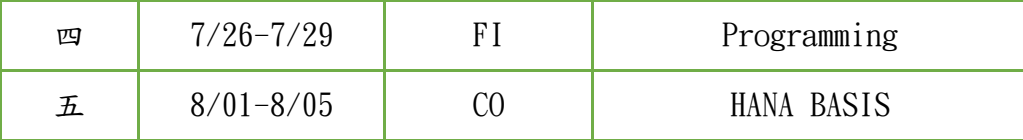

二、BIG DATA 課程

適合沒有任何基礎,但想進入資料應用領域的學生或教職員。

- 透過短期的案例導覽,引領學生進入資料應用的領域。
- ◆ 將由資料應用的角度切入,以簡單的案例介紹,帶領學生進入資料應用的領域,再加 上逐步的系統教學讓學員不會只停留在高遠的概念,而有實際操作的感覺。
- 並非數學推演與演算法開發的相關課程,而是設計給未來有志從事資料應用領域的學 生的入門課程,因此,本課程適合從未學習過資料分析系統,但需要有經驗者引領操 作的學生而設計。

備註:1.本課程不包含,Hadoop、Spark、NoSQL…等資料工程技術。

2. 本課程不以介紹演算法為主,並不會涵蓋大量的演算法。

3.本課程學生不需要數學及統計基礎。

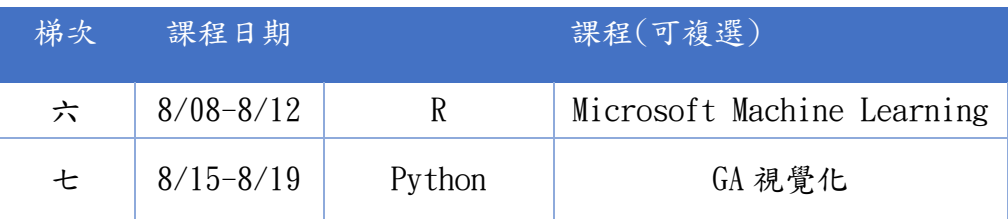

#### 柒、 課程大綱

一、SAP ERP 課程

### SD 銷售模組

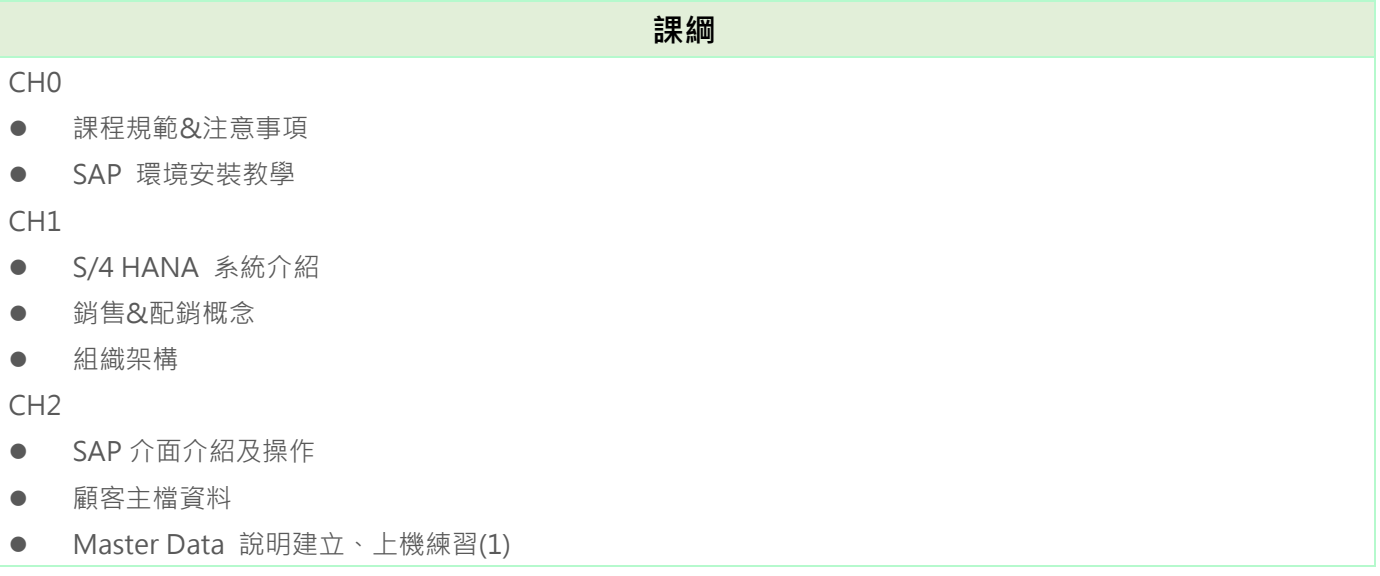

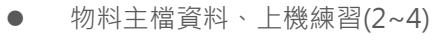

價格及條件紀錄、上機練習(5)

CH3

- 定價的條件技術
- 定價過程與條件紀錄、上機練習(6~8)

CH4

- 售前活動、上機練習(10~11)
- 銷售流程、上機練習(12~13)

CH5

- 出貨流程、上機練習(14~17)
- 揀貨、包裝、上機練習(18~21)

CH6

- 過帳發貨、上機練習(22~25)
- 借/貸項通知單、上機練習(26~30)

## ● MM 物料模組

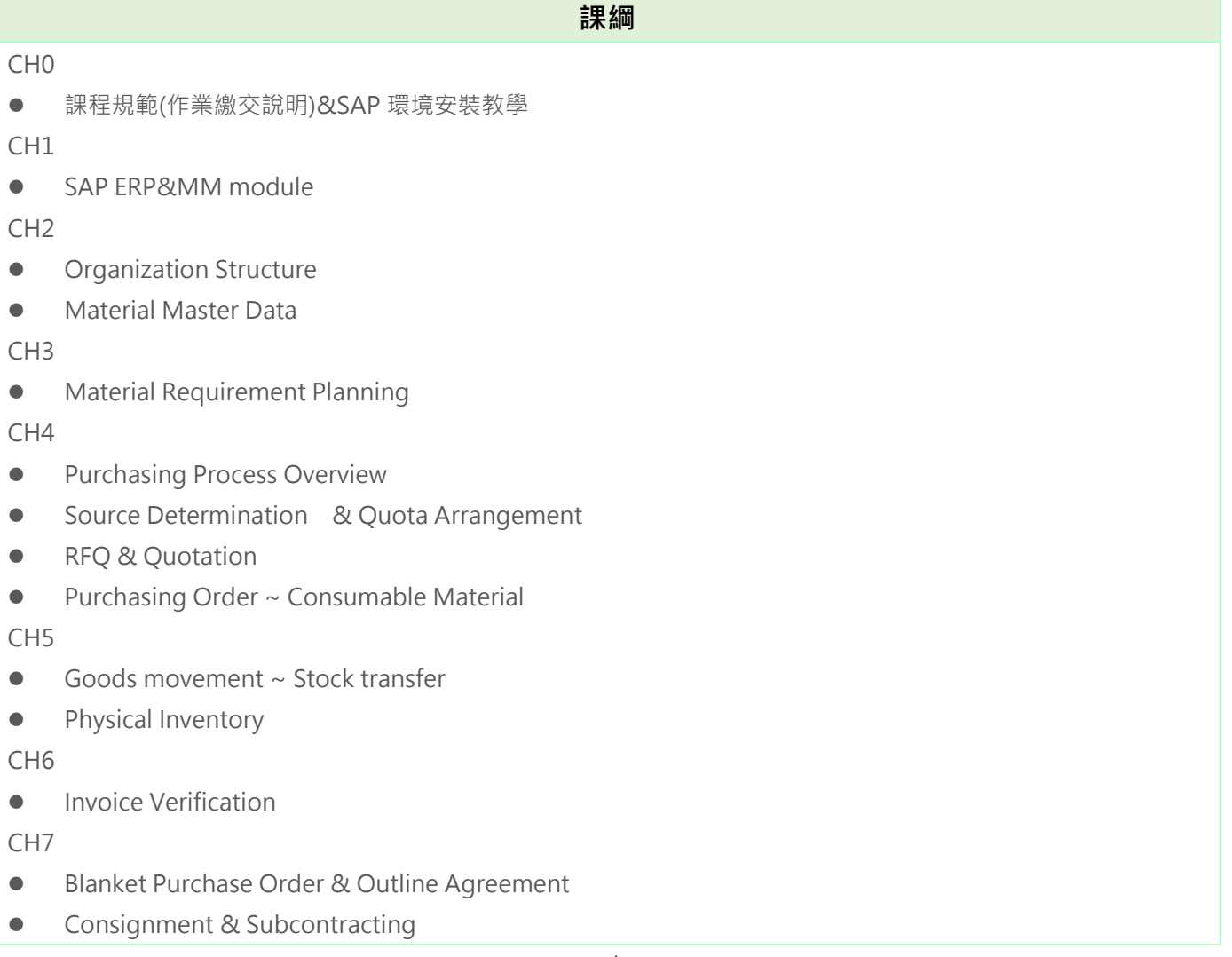

## ● PP 生產規劃模組

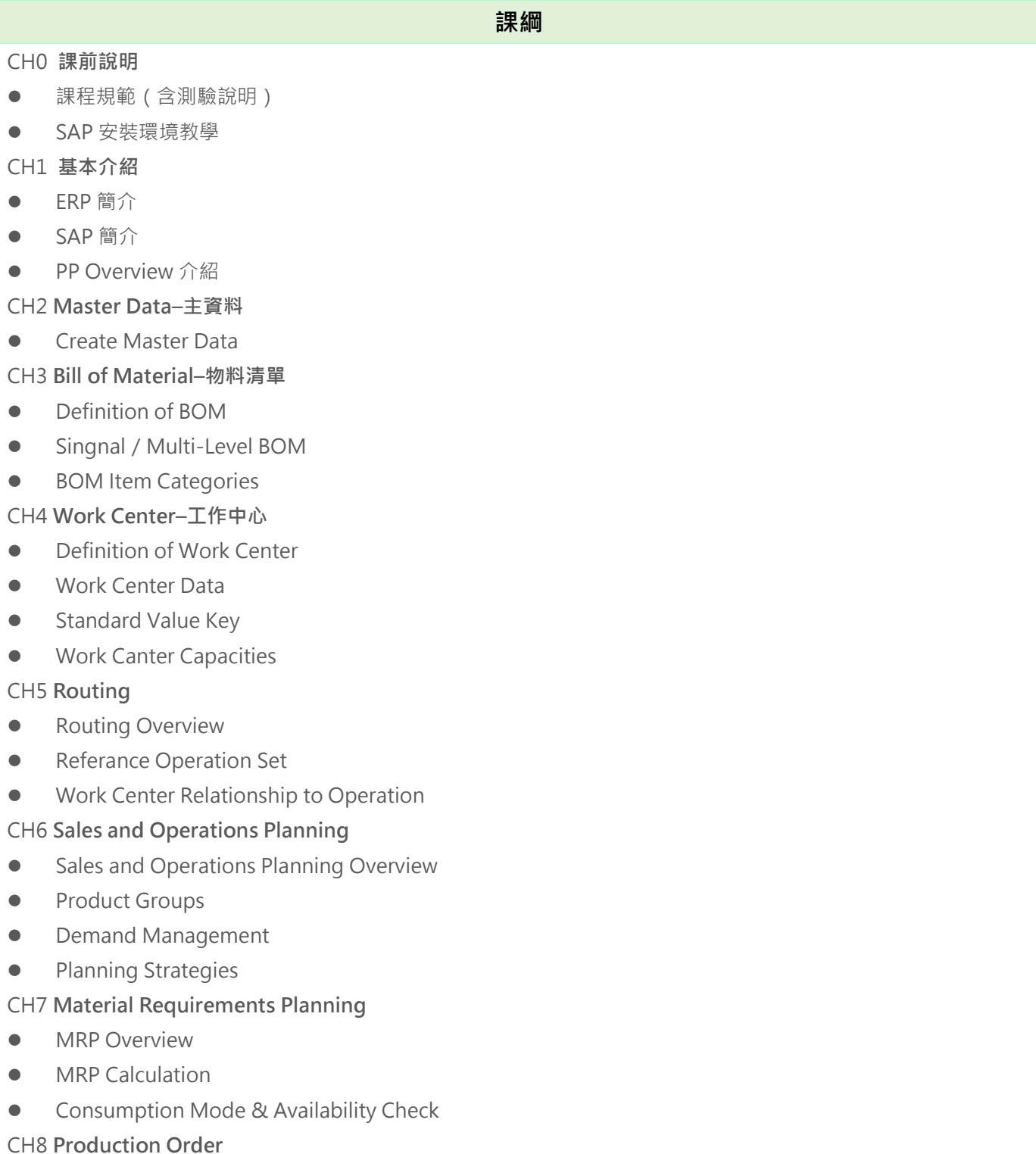

- **•** Production Order Overview
- Production Order Creation / Release
- **•** Production Order Orientations

## ● FI 財務模組

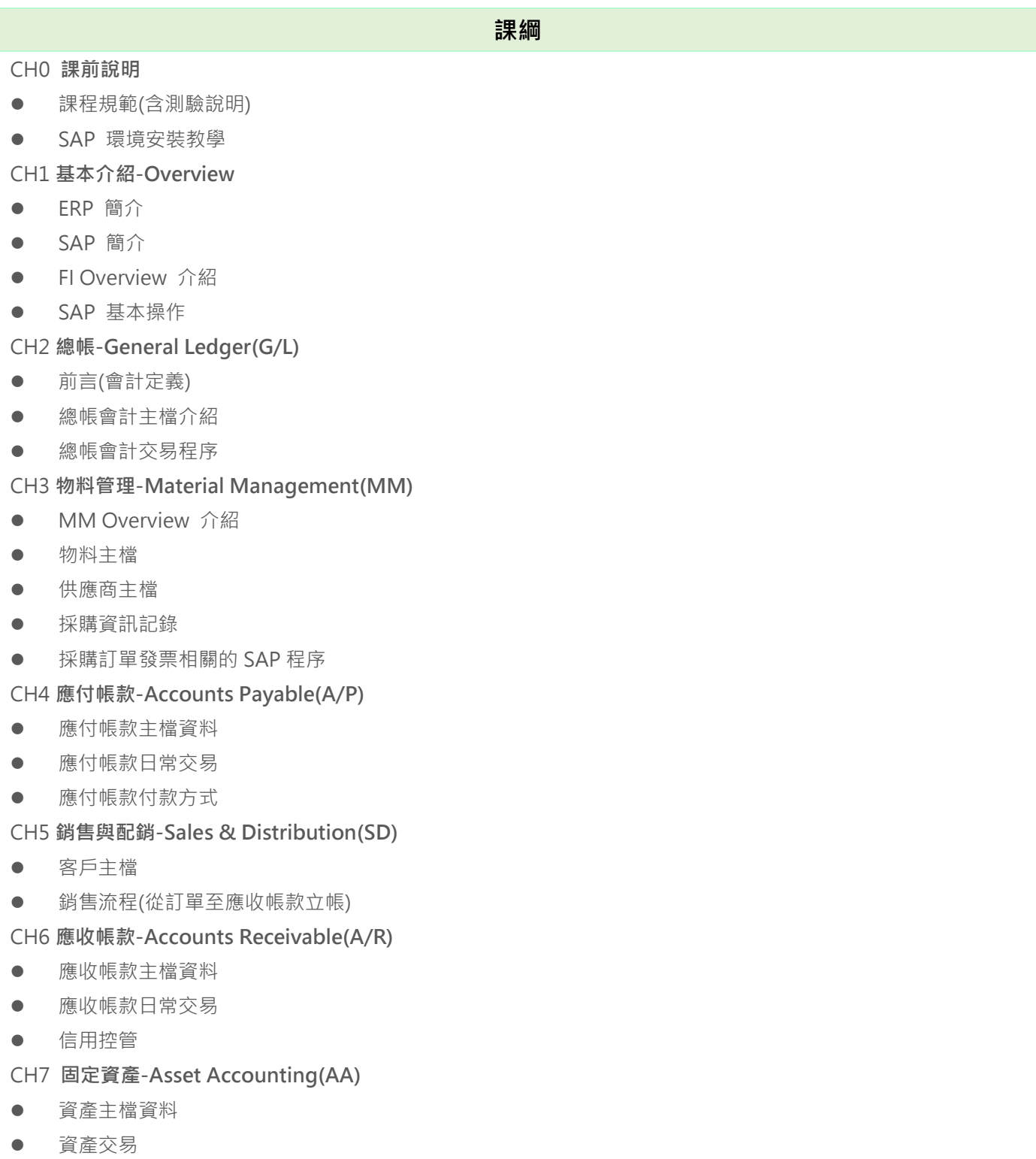

資產會計期間處理

## CO 前端會計模組

**課綱**

#### CH0

- 課程規範(作業繳交說明)
- SAP 環境安裝教學
- CO模組概論

#### CH1 **Cost Center Accounting**

- Cost Center 介紹
- MASTER DATA 介紹
- Periodic Cost Allocation 介紹
- 操作示範:建立 Cost Center 及相關要件

#### CH2 **Reposting by Line Item**

- Line Item 介紹
- Drilldown 介紹
- Reposting 介紹
- 操作示範:建立傳票/查看報表/更改傳票

#### CH3 **Planning in Cost Center Accounting**

- Planning 介紹
- 操作:建立計畫 8 步驟

#### CH4 **Internal Orders**

- Internal Orders 介紹
- **•** Planning/Budgeting in Internal Orders
- 操作示範:建立 Internal Orders

#### CH5 **Budgeting and Availability Control**

- Budgeting 介紹
- 操作示範:編列、增加、退還預算

#### CH6 **The Difference between Posting to Cost Center and Internal Order**

- **•** Posting Logic
- Internal Order 與 Cost Center 比較
- Internal Order 種類
- 操作示範:Internal Orders 與 Cost Center 過帳
- CH7 **Standard Cost Estimating/Estimate the Finished Product Cost**
- Material Costing with Quantity Structure
- Price Update 成本更新
- 操作示範:建立原料、完成品、BOM 表
- 操作示範:建立工作中心、作業類型、作業流程

#### CH8 **Costing Run**

- Costing Run 成本估算介紹
- 操作示範:建立 Costing Run

# HANA & BASIS –系統概論與資料庫管理

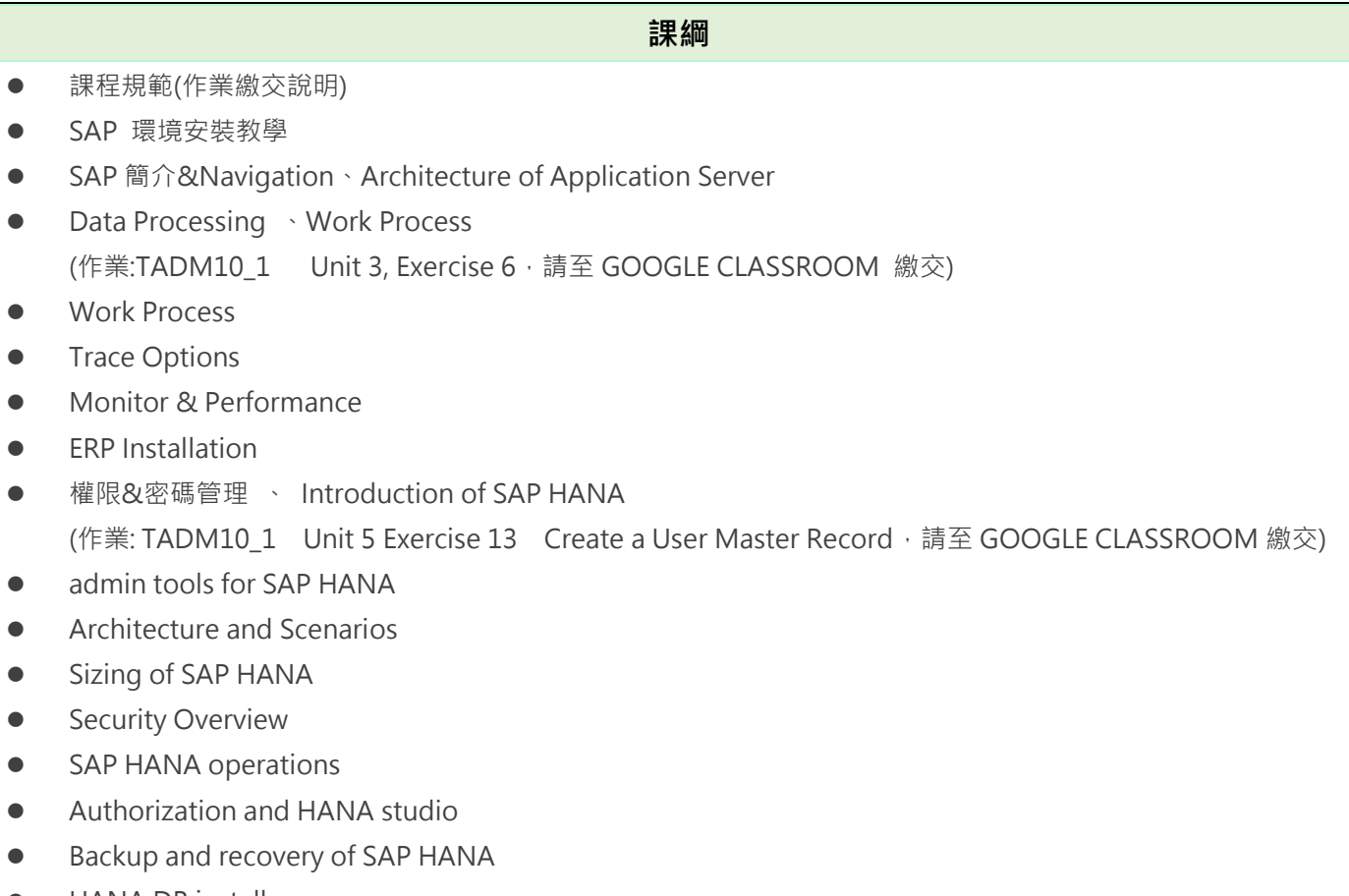

• HANA DB install

## HR 人力資源模組-HR

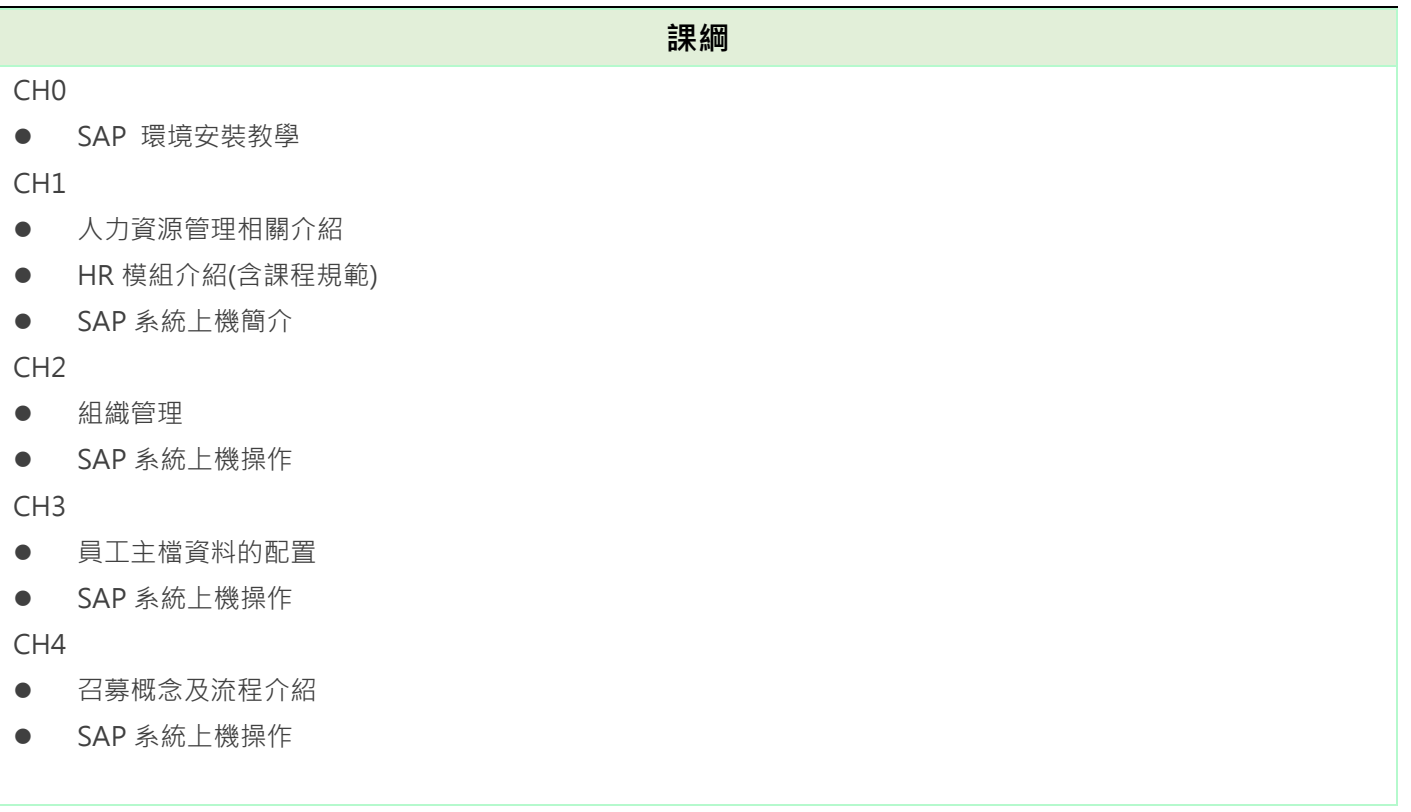

### CH5

- 時間管理構造介紹
- SAP 系統上機操作

### CH6

- Payroll 薪資帳冊介紹
- SAP 系統上機操作

### CH7

- 評估系統介紹
- SAP 系統上機操作

## ● Programming - ABAP & Inter 編程語言與系統整合

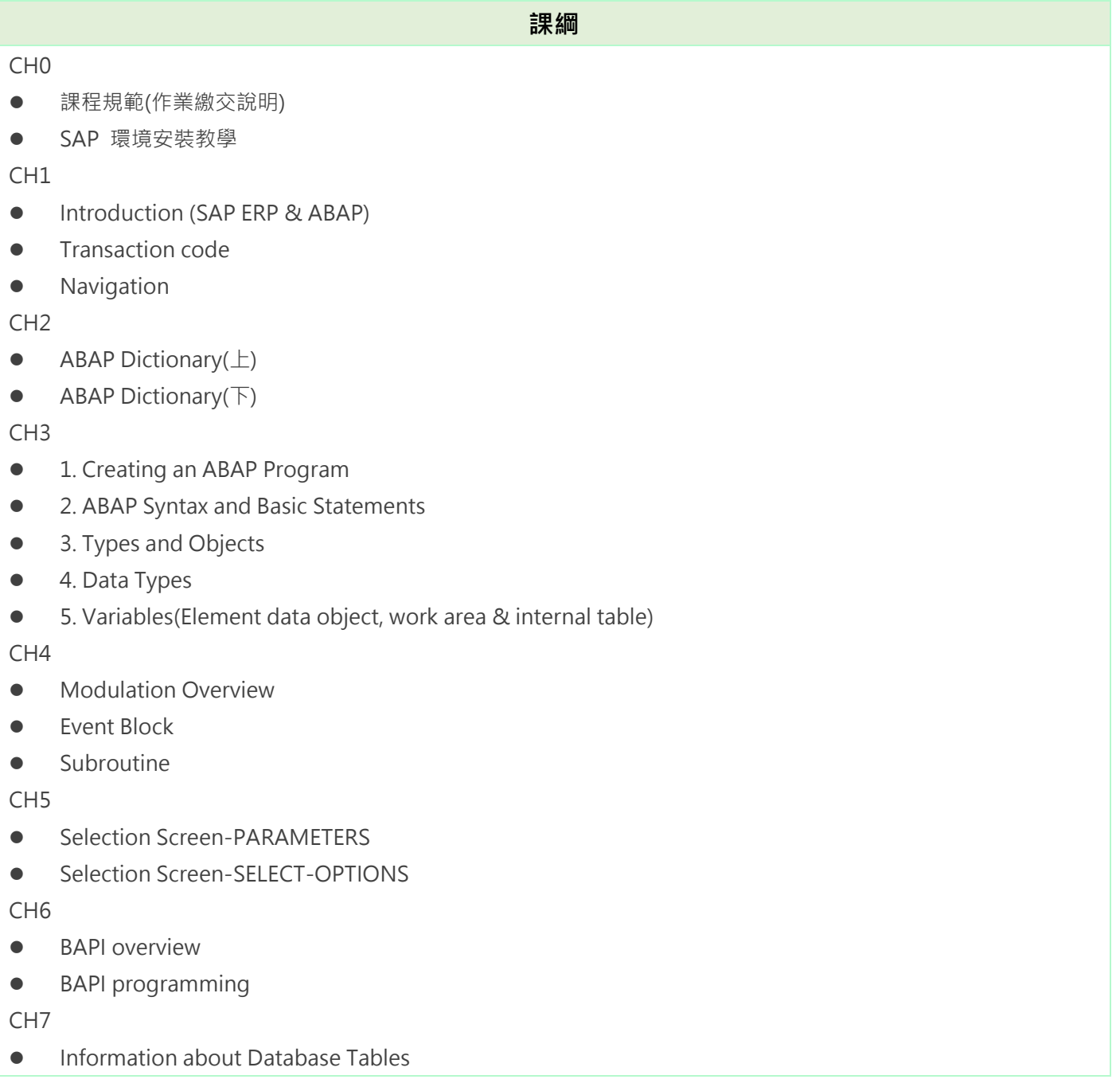

- **•** Reading Database Tables
- **•** Authorization Checks

### CH8

- **•** List overview
- Lists in Executable Program
- Hide Area

CH9

- **•** Technical Basis
- SAP Java Connector (JCo)
- SAP Remote Function Call (RFC)
- JCo programming introduction

## CH10

- **Screen overview**
- **•** Creating Screens & Settings

CH11

- **•** Function Groups
- **•** Function Module
- Practice

## BW –資料倉儲模組

### **課綱**

#### CH0 **課前說明**

- 課程規範(作業繳交說明)
- SAP 環境安裝教學

## CH1 **資料倉儲 Data Warehouse**

- Why we need data warehouse
- What is data warehouse
- data warehouse component
- Data warehouse 3-tiers structure
- **OLTP** vs OLAP

## CH2 **Business Warehouse**

- Introduction(ERP、SAP、BW)
- **•** Architecture of mySAP ERP
- **SAP Business Warehouse**
- **•** Proper Noun
- SAP BW Architecture

## CH3 **InfoObject**

- InfoObject 的介紹
- Characteristic 和 Key Figure 介紹
- 上機實作:建立 InfoObject

#### CH4 **The Multi-dimensional Model in SAP BW**

- **•** Introduction of InfoProvider
- **•** Introduction of InfoCube
- Other InfoProviders
- 上機實作: Create InfoCube

### CH5 **ETL 概念與 Data source 建立**

- BW 架構複習&資料流動方式
- ETL 概念
- 上機實作: Data source 建立

### CH6 **ETL 實作**

- 上機實作: Transformation
- 上機實作:DTP
- 上機實作: InfoCube 的 ETL

### CH7 **Hierarchy**

- **•** Introduction
- Category
- **•** Setting
- **•** Entering the Master Data, Text and Hierarchy Manually

## CH8 **BEx Analyzer**

- **•** Create New Queries
- **•** Add Hierarchy
- **•** Create Query
- **•** Exception
- **•** Create Filter
- **•** Calculate

## 二、BIG DATA 課程

• Python

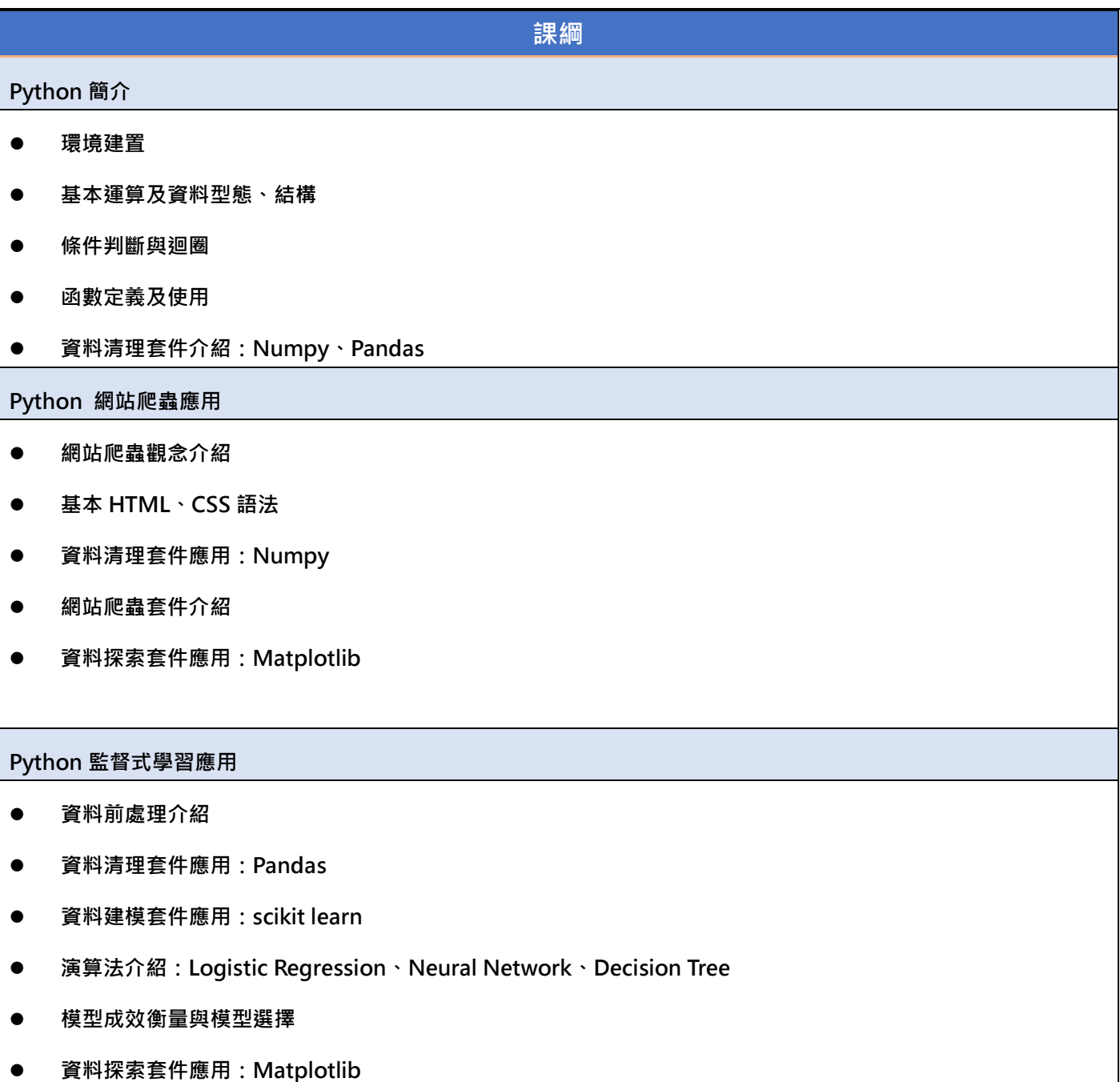

• R

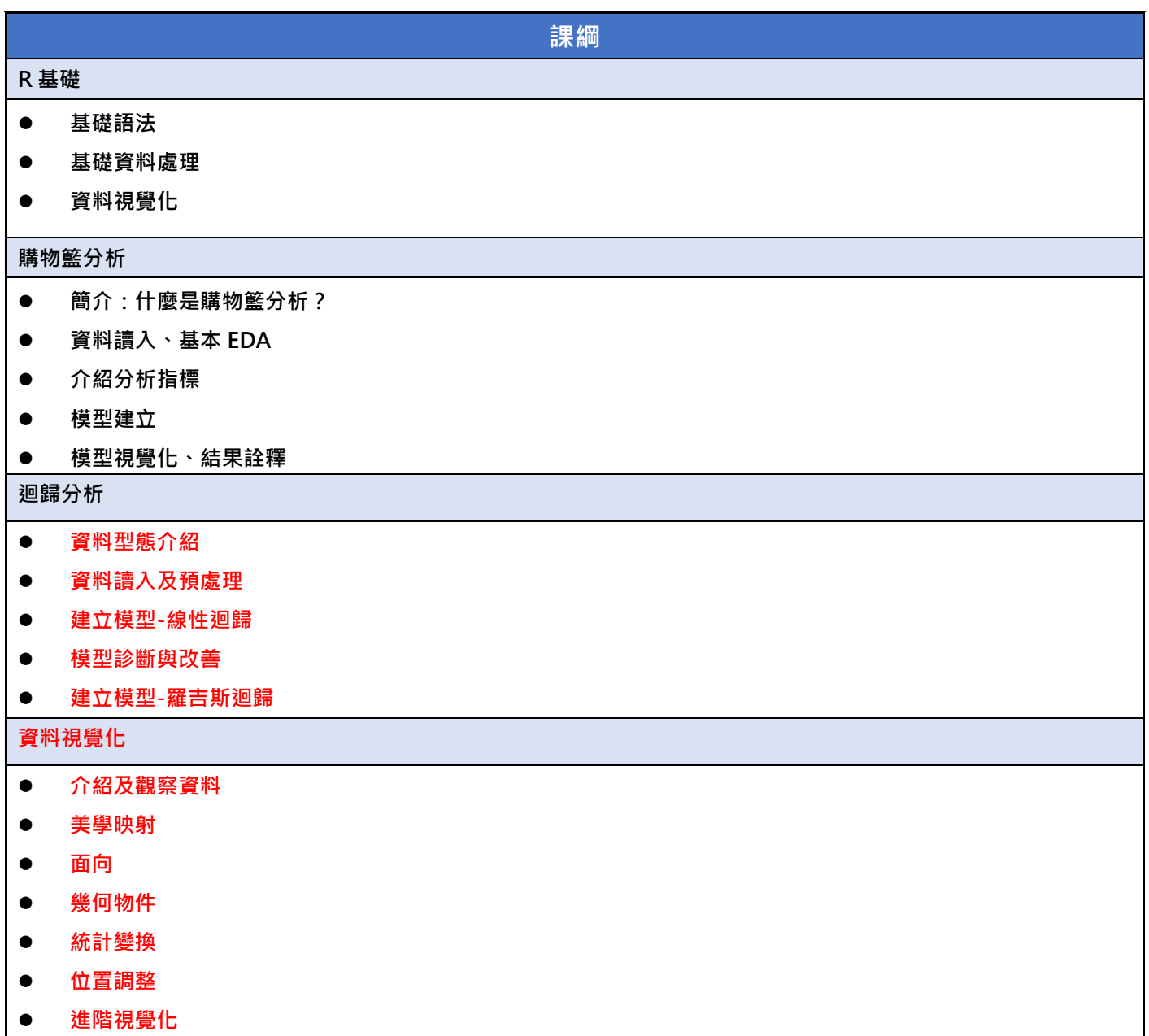

## $\bullet$  Microsoft Machine Learning

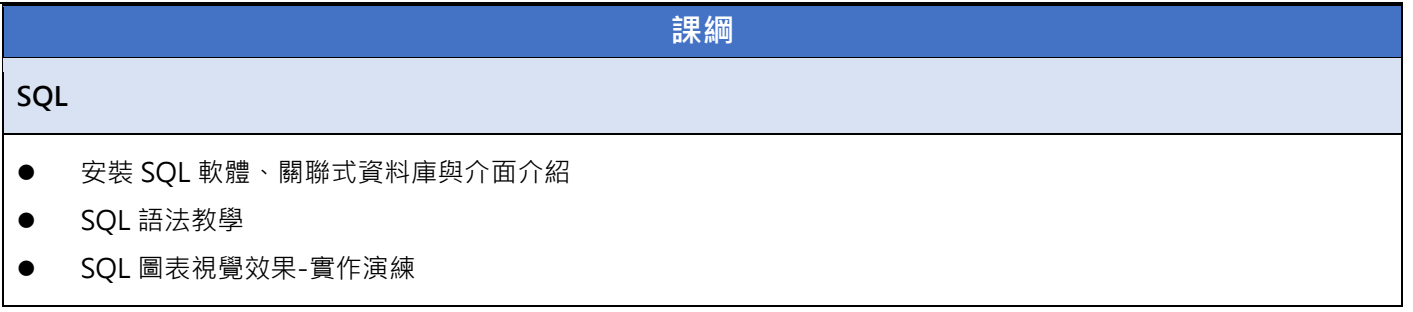

#### **POWER BI**

- **•** Power BI Desktop
- Power Query 網頁數據匯入、資料整理
- Power BI 圖表視覺效果-實作演練<疫情地圖>
- Power BI DAX 介紹與操作

### **TABLEAU**

- Tableau 基本介紹
- **Tableau 操作與圖表介紹**
- **Tableau 圖表視覺效果-實作演練<疫情地圖>**

## GA 視覺化

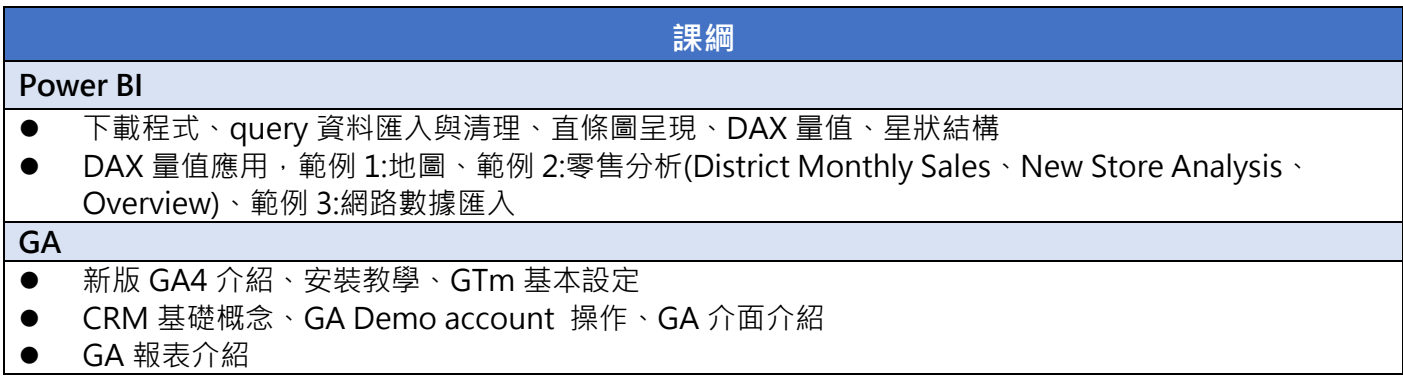

#### 捌、 聯絡資訊

國立中央大學 企業資源規劃暨大數據分析中心

- ■信箱: [ncu\\_erp2@mgt.ncu.edu.tw](file:///D:/02_中心活動/05_SAP%20ERP%20&%20BIG%20DATA暑期營_六月/03_文宣/2022/01_簡章/ncu_erp2@mgt.ncu.edu.tw)
- ■電話: (03)4227151 ext. 66601 張小姐

※主辦單位保有活動內容修正之權利。